# **SOLIDWORKS TRAINING**

## **ENABLING INNOVATION CHALLENGE THE STATUS QUO**

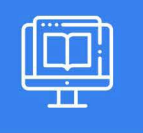

### **USING SOLIDWORKS PDM**

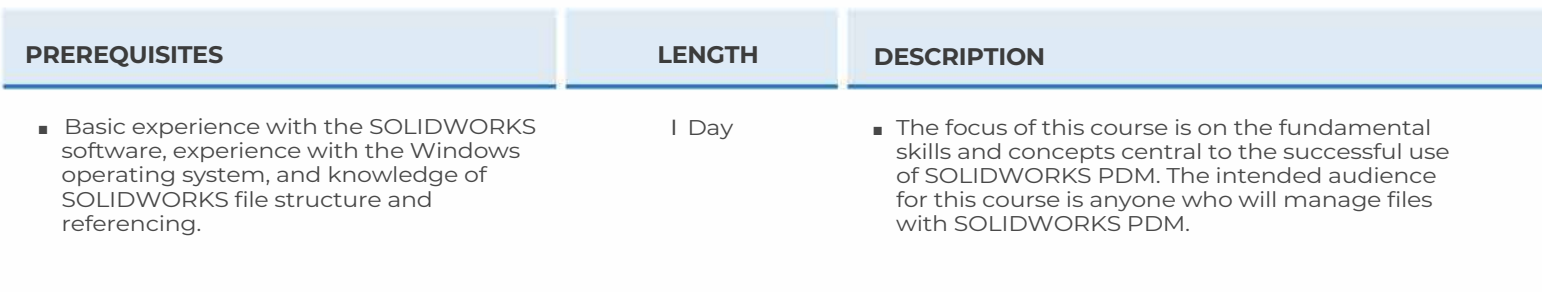

#### ► **SOLIDWORKS PDM CONCEPTS**

- The Fundamentals of PDM
- What is SOLIDWORKS PDM?
- SOLIDWORKS PDM Overview
- SOLIDWORKS PDM Modules
- SOLIDWORKS PDM Components

#### ► **SOLIDWORKS PDM USER INTERFACE**

- SOLIDWORKS PDM User Interface
- Case Study: Exploring SOLIDWORKS PDM
- Exercise l: Explore SOLIDWORKS PDM User Interface

#### ►**DOCUMENT CREATION AND CHECK IN**

- Document Creation and Check In
- Case Study: Checking in Documents
- Create Files and Folders from Templates
- Advanced Document Check In
- Case Study: Checking in Documents with References
- Exercise 2: Document Creation and Check In

#### ► **VERSIONING FILES**

- Versioning Files
- Case Study: Versioning Files
- Overwriting Checked Out Versions
- Exercise 3: Versioning Files

#### ► **FILE REFERENCES**

- File References
- Case Study: File References
- Case Study: Copy File and References
- Case Study: Move File and References
- Exercise 4: File References

#### ► **SEARCHING**

- Searching SOLIDWORKS PDM
- Searching for Checked Out Files
- Case Study: Search
- Exercise 5: Search

#### ► **WORKFLOW AND NOTIFICATION**

- SOLIDWORKS PDM Workflow
- Case Study: Workflow
- Exercise 6: Workflow

#### ► **WORKING IN SOLIDWORKS**

- Versioning SOLIDWORKS Files
- Case Study: Versioning Files
- Managing Local Cache
- Working With File Versions
- Exercise 7: Versioning SOLIDWORKS Files

**CAD MicroSolutions Inc.** www.cadmicro.com

GTA: 30 International Bvd. #1, Toronto, ON, M9W 6L9, Canada **TRI-CITIES:** 225 Pinebush Rd, Suite 102, Cambridge, ON, NlT 189 Phone: (416) 213-0S33 I Toll-Free: l (888) 401-5885 **1** contact@cadmicro.com | sales@cadmicro.com